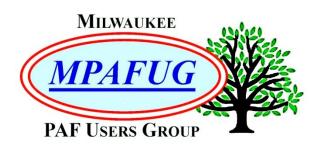

# NEWSLETTER

March 2024 Volume 2024 Issue 3

## INSIDE THIS ISSUE

MEETING BITS AND BYTES

WHAT'S ON THE MARCH SCHEDULE

STEERING COMMITTEE NOTES

QUOTES TO PONDER

OUT ON A LIMB

REMINDERS

**UPCOMING PROGRAMS** 

ABOUT THIS NEWSLETTER

STEERING COMMITTEE MEMBERS

MEMBERSHIP INFORMATION

#### **MARCH 2024**

Irish Church Records
(Bob Heck)

Most Common Ancestors (Randy Ray)

Next meeting Wednesday, March 13, 2024
7:00 PM – New Berlin Ale House
16000 West Cleveland Avenue
New Berlin, WI 52151

#### **MEETING BITS AND BYTES**

There were 27 people attending the meeting on February 14, 2024. Bob Heck began the meeting with Valentines Day wishes. No new members attended.

We had mentioned previously that Randy Ray was scheduled to give a presentation about Cedarburg barns. We appreciate that four of our members attended Randy's presentation.

Bob Heck began by presenting 'Other Sources for Finding Photos and Documents'. The first obvious place is one of your relatives. Bob tells us that his father had no photos of Bob's grandfather. When they checked with a cousin in Waterford, WI, they found an old suitcase, buried in dirt and chicken feathers and droppings. It was loaded with pictures, all in excellent shape! There were pictures of Bob's grandfather and his great grandfather in his Civil War uniform. And of his great great grandfather, along with studio pictures of his grandfather's siblings. If he had not asked the question, he would have never had the picture of his grandfather. He also asked about pictures from his classmate from grade school. Check your local resources; check what is around you.

Next is Google Images, with 136 billion pictures, it is a huge database. The web address is <a href="https://images.google.com">https://images.google.com</a> and it can also be found right on the <a href="Google main page">Google main page</a>.

Using the Google camera icon will allow you to upload an image for Google to search for and match. It is surprisingly accurate; give it a try.

Search Google for a surname. If it is a common name, use a full name or location, city and/or state.

If uncommon, just search the last name. Bob found many relatives. From one relative's image he found a complete biography. Clicking on the wife's photo, Bob found a treasure trove. Listed on the back of her photo, was her birth date, marriage date and death date, along with a list of all of her children. Included with the females, were their married names. What a find!

Family Search has over 4 billion photos and documents within Memories. Searching images contains over 10 billion photos and documents. Signing in to Family Search, Bob searched the catalog for a location, consisting of county and state. From here he could select Genealogy Indexes, Obituaries, Microfilm Records and a name range of Family Files. On the alphabetical range of names, by clicking on the camera, Bob found 47 "new to him" obituaries, newspaper stories, and photos, all of his family.

Bob explained how to locate the photographers date of operation and place. Most studio pictures have the photographer's name and sometimes studio location printed on the front or back of the photo. To find an approximate time frame, look up the photographer by name or state on <a href="Langdon's List">Langdon's List</a>, recently captured on the Internet Archive Wayback Machine. This is a link to the Wisconsin index covering the period 1940-1976 and containing over 7000 photographers. This list gives the place and date range of each photographer.

Ancestry.com is a commercial site available at the Family Search Center and generally available at most public libraries for free. It is a little trickier to find photos and documents on Ancestry. Click on 'Search'. From the drop down menu, select 'Card Catalog'. Enter a 'Keyword' or words. Selecting 'Pictures' gets you into the collections. From here, you can search many collections by surname, or surname with location. You can copy or download any of the images and documents. Bob found pictures, marriage records, newspaper stories and obituaries. Using a Request for a Military Headstone document found here, Bob found more military information on Find a Grave.

Another good resource is the commercial site MyHeritage, available at the Family Search Center

and generally available at most public libraries. There is limited free access from home. Click on Research; then Collection Catalog; then scroll to My Heritage Photos & Docs. From here, enter a surname and click 'Search'. Refer to Bob's handout for instructions, also. You can copy all of the images and documents. Amazingly, Bob found a Christening Record from 1743 in Germany with more family information.

MyHeritage has links to a US Yearbooks Name Index, covering 1890-1979, a collection searchable by surname.

Another source to consider is the <u>Digital Public</u> <u>Library of America</u>, containing over 49 million images, texts, videos and sounds. The image that Bob displayed contained a summary, with names and dates, of the people in the picture.

Here is a list of great websites for finding old photos, additional to the ones mentioned above.

| <u>AncientFaces</u>   | Mass. Memories Roadshow         |
|-----------------------|---------------------------------|
| <u>DeadFred</u>       | National Archives               |
| Denver Public Library | New York Public Digital Gallery |
| Library of Congress   | Ohio Memory                     |

#### More sites ...

| AGSL Digital Photo Archive:       | Library and Archives Canada                                                   |
|-----------------------------------|-------------------------------------------------------------------------------|
| South America                     |                                                                               |
| BYU Historical Photographs        | Wisconsin Area Research Centers                                               |
| British Library: Picturing Places | National Archives Catalog                                                     |
| Calisphere                        | National Library of Australia:<br><u>Trove</u>                                |
| CARLI Digital Collections         | National Library of Ireland Digital Photographs                               |
| Cincinnati Digital Library        | National Library of Scotland                                                  |
| Cornell University Library        | New York Public Library Digital                                               |
| Digital Collections               | Collections                                                                   |
| Digital Library of Appalachia     | Tulane University Digital Library                                             |
| German National Archives          | University of Washington Libraries: American Indians of the Pacific Northwest |
| Getty Research Institute Digital  | YIVO Digital Archive on Jewish                                                |
| Collections                       | Life in Poland                                                                |
| Harvard Digital Collections       |                                                                               |

Enough sites to keep you busy for a long time!

The next presentation was from Randy Ray describing 'How to Date Old Photos from Clothing and Other Characteristics'.

Randy has spoken about clothing many times previously. Generally from 1820 – 1890, women wore black dresses and men wore black pants. There has been very few changes in that. Randy has talked about hair many times. He has also spoken about photographers' studio equipment that defines an era.

In this presentation, Randy gives it a different approach by highlighting hats that people wore. Hats have a narrowly defined era, with only about a 10 year span of popularity. Randy used a family photo with 24 people and 22 hats (many different kinds of hats) as an example. Of Randy's large collection of his ancestors' studio cards, from the ones he had selected to show us, all of the people were wearing a hat. The style of the hats fit into time frames known to exist from the dates of the studio cards, identified by the year of the card stock.

Here is a look at popular men's hats.

Top Hat

1790's to 1830's still popular today for formal affairs

Derby Hat

1880's to 1915

Boater Hat

1918 up to 1930's

1930's to late 1950's Popularized by The

Godfather, Michael Corleone

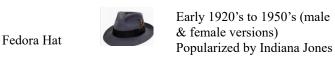

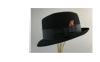

1950's to 1960's Popularized by Frank Sinatra

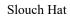

Trilby Hat

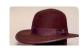

1850's to 1890's. Almost a fedora, floppy.
Still popular today; made of wool and felt; pressed and steamed brim; floppy looking; sometimes one side pinned up.

Many names: Newsboy Cap Higdon Cap Golf Cap Flat Cap Gatsby Cap

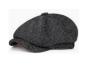

Stood the test of time; soft brim; sometimes eight sided; still common today.

Newsboys of the 20's & 30's popular with golfers.

Drivers liked because it did not hit the roof of the car

There were and are still many fad hats.

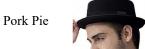

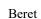

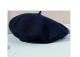

Bucket

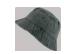

Cowboy hat

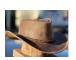

Panama

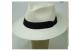

Turning to focus on hats for women, Randy displayed his oldest picture of his third great grandmother, wearing a simple bonnet, dated 1867. His second oldest photo was of his second great

grandmother, wearing a black dress and large bow tie bonnet, dated 1873.

Victorian Bonnets

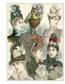

1830's to 1890's bows and flowers; no hard structure; worn both high and low on the head

Edwardian Bonnets

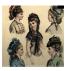

1890's to 1910's often fashioned from Trilby & Fedora; harder structure; flowers disappear; worn farther back on the head

Titanic Era Gigantic Hats

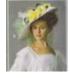

1910's to the start of World War I (1914-1918) very large brims, bows, and fabric; held on with hat pins; exaggerated brims; very extravagant

Picnic Hats

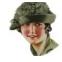

From 1914 to 1920, hats became smaller and simpler, as no one wanted to show excess during the World War I years.

Flapper Hats

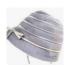

Early 1920's to 1930's worn low on the head; small, tight fitting; not overly decorated; hair was short and curled tight

Here are some clothing sites to research further ...

https://vintagefashionguild.org/blog/history-of-hats-for-women/

https://vintagefashionguild.org/fashiontimeline (excellent)

http://www.vintagevictorian.com/library.html

Next, Randy turned to teaching us how to date photos, particularly cabinet cards, from the card stock the original photo was printed on.

As Randy explains, studio cards or cabinet cards were 4" x 5 ½" photos mounted on card stock of 4 ¼" x 6 ½", allowing for extra room at the bottom,

where the photographer or studio name was printed. It's peak popularity was from 1870 to 1895, rarely seen after 1906, unless the photographer was using up his stock.

Randy references Powell, Kimberley "Cabinet Card" ThoughtCo, Aug 27, 2020 thoughtco.com/identifying-and-dating-cabinet-card-1422271. This site details the attributes of a cabinet card - from the type of card stock, its edges, the color of the cards, the borders, and the lettering identifying the studio – to give you a narrow window of time to which the cards are dated. See the website or Randy's handout for the specific characteristics and dates.

Randy showed us samples of some of the other types of cards, including Cartes-de-visite – a very small photo; Boudoir - a little larger; Imperial Mount - almost the size of a piece of paper; Cigarette Card – sometimes framed; Stereographs - two picture side-by-side, used with a 3D viewer.

Click below for a huge list of Wisconsin photographers and the years that they operated ...

https://www.wisconsinhistory.org/Records/Article/CS3528

The research that Randy and Bob do are very interesting and fun for them both to do. However, if you would like to do a presentation yourself, or have an idea for one, they would welcome it. Contact ....

Bob Heck at <a href="mailto:bobheckmpafug@gmail.com">bobheckmpafug@gmail.com</a>
- or 
Randy Ray at <a href="mailto:rayr4989@gmail.com">rayr4989@gmail.com</a>.

#### WHAT'S ON THE MARCH SCHEDULE

Our March meeting will begin with Bob Heck presenting his insights on searching for 'Irish Church Records'. This is one of many ethnic requests we are doing from our survey responses.

Next, Randy Ray will treat us to a discussion on the 'Most Common Ancestor', which will delve into ancestors from DNA results.

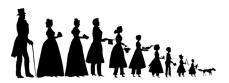

free picture from pixabay.com/users/b0red-4473488

#### STEERING COMMITTEE NOTES

Our Steering Committee met on February 21, 2024. In attendance were Bob Heck, Bob Miller, Debbie Bluett, Randy Ray, Bob Tatalovich, Sam Colon, and Cheryl Sarasin.

Sam Colon began the meeting by relaying information of a March, 2023, data breach at AT&T of 9 million customers' email information. As an alternative, Sam and Bob Tatalovich both agreed that Gmail has good security.

There was also an interesting discussion about Proton Mail. From their website -

Ad free, always free. Proton Mail is a free and secure email service that's powered by our community, not surveillance capitalism. Our free plan is supported by paid subscriptions that offer extra features and storage.

Highest standards of privacy. Proton is incorporated and headquartered in Switzerland, meaning your data is protected by some of the world's strictest privacy laws.

Sam Colon is requesting fresh new ideas from our members for prize materials on the Opportunity Table. Please email Sam with your suggestions at genrschr@gmal.com. How about something like a photo stick – plugs into your phone and transfers

your pictures onto a "flash drive" type device, which will then plug into your computer for storage or printing. What other interesting items would you like to see on the table? Email Sam and let him know.

It was noted that the license for the Opportunity Table has been filed.

It was voted on and passed ---If a meeting's attendance is low (meaning less than 30), the Steering Committee members are eligible to purchase tickets for the prizes on the Opportunity Table

Debbie Bluett noted that she had received dues for one new member and that the Treasury is doing fine.

We discussed the upcoming March member meeting. Presentations by Bob Heck and Randy Ray are ready. See What's On the March Schedule for details.

We also talked through the presentations planned for all of this year, including the last half. Quite a few new sessions were added, including ...

Webinars for Genealogists
Allen County Library
Polish Research
Organizing Genealogy Stuff
Updates to Find a Grave
Memories & Family Search
and the popular annual Show and Tell Night

There are possibly even a few items from the Steering Committee members to contribute towards Show and Tell Night.

We are hoping to reschedule Linda Levenhagen's "Military Story of Mom & Dad" in the fall. With an Irish presentation in March, and a German one in April, adding a Polish presentation in the fall, we hope to answer previous survey requests for more education on ethnic backgrounds.

The year is shaping up quite well, and you can now find the entire year's schedule under "<u>Upcoming Programs</u>".

## **QUOTES TO PONDER:**

"We are braver and wiser because they existed,

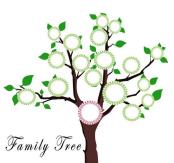

those strong women and strong men... We are who we are because they were who they were. It's wise to know where you come from, who called your name." — Maya Angelou, American memoirist, poet, and civil rights activist

free picture from pixabay.com/users/patrisianovianti-3098781

"Those who do not look upon themselves as a link, connecting the past with the future, do not perform their duty to the world." — Daniel Webster, American lawyer and statesman

"Remember me in the family tree; my name, my days, my strife. Then I'll ride upon the wings of time and live an endless life." – Linda Goetsch Teach Me Genealogy

## **OUT ON A LIMB**

6 "Secret" Google Search Tricks For Genealogy That'll Help You Find Your Ancestors

— From our friends at the Dodge/Jefferson Counties Genealogical Society Newsletter: "Out on a Limb" February 2024 Volume 39, Number 1 P.O. Box 91, Watertown, Wisconsin 53094-009 Phone: 920-262-2362 Website: www.dodgejeffgen.org

Most of us use Google search to look for our ancestors on a regular basis. After all, once we're done searching our favorite family history sites directly, Google is our best bet for locating new records online.

But finding valuable data via Google search can be hard since there are so many sites, and so many pages of data. After typing in an ancestor's name and a few details we often find that we've

turned up hundreds or thousands of results, and most of them are irrelevant.

While this is true for all inquiries via search, it is especially true for family history searches because many sites have published long lists of names and dates, including family trees, transcribed book pages and records. This is great news for research, but turning up relevant pages is tricky. Even if you're careful to enter specific details into your searches you may not successfully limit results to the ones you want.

Luckily, Google is a pretty smart search engine and can help you reveal just what you're looking for — if you know the "secrets."

Below we have walked you through 6 of these hidden search tips that will help you locate your ancestors much more quickly. We are using an example ancestor — James Wilcox, married to Mahala and born in 1837 — to illustrate each trick.

For those who may not have spent a great deal of time searching Google for family history, we've included 3 important and somewhat common tricks, as well as the more advanced tricks in our list.

#### 1. Apply Quotation Marks

Also known as a string search, this is one of the best, and most obvious ways, to limit search results in Google. When you type in a name like James Wilcox, Google will search the entire title and text of pages for those terms. They do not need to be related to each other – so you may turn up a page with James and Wilcox, but not necessarily a page where these terms appear together.

Use "James Wilcox" or "Wilcox, James" to limit results (remember that many genealogy- related sites place the last name first). Also apply quotations around terms like "obituary" to make them exact — otherwise Google will substitute other words like 'death' or 'died.' This can be helpful in some situations, but for others it can be a big hassle and turn up many unwanted results.

## 2. Use the Minus Sign

Oftentimes when we are searching for ancestors, especially those with common names, we may

find that a certain person or location we're NOT looking for turns up again and again, clouding our results. For instance, a James Wilcox who lived in Somerset keeps coming up for us. He's definitely not our guy, so we'll exclude the term Somerset.

Place a minus sign before a term to exclude these unwanted results (Example: "wilcox, james" 1837 mahala -somerset). The minus sign can be placed in front of many terms to further refine results (-dunbar -somerset -1907) or term strings (-"Wilcox, James Robinson"). Just make sure that the minus sign is placed directly before the term with no space in between. This works to exclude specific sites as well (-rootsweb).

## 3. Get Site Specific Results

Would you like to get search results only for a specific website, such as FamilySearch?

Use 'site:SITEURL' before a term or terms to do this. Example: site:familysearch.org "wilcox, james" – note that we didn't place a space between 'site:' and the url and that we didn't include the 'http://www' part either.

### 4. Search Only Page Titles

When looking for a specific ancestor it can be very helpful to have the pages you turn up only be ones that focus on that individual alone. Or, when searching for a surname, to find articles centered around that specific last name. Making sure a search term appears in the title of the page is a good way to do this. This isn't always true of course, and you'll miss a lot of results this way, but when looking for discussions about a person, biographies or in-depth data it can be a very helpful trick.

To search only web page titles use 'allintitle:' Example: allintitle: "Wilcox, James." You can also search only the text, and exclude the titles, by using 'allintext:'

## 5. Search a Date Range

This is one of the best and most underused Google search tips for genealogists. This super cool trick lets you search multiple dates at one time without having to enter them individually. This is hugely helpful if you are looking for birth, marriage or death records (or any date-based source) but

don't know the exact date of an event.

Just add DATE..DATE to your search box to accomplish this (two periods in between the dates like this 1900..1910). For instance, we know that James Wilcox was most likely born between 1835 and 1839 based on the information we have, so we could search for "Wilcox, James" 1835...1839. This will bring up only pages that include one or all of the dates 1835, 1836, 1837, 1838 and 1839. It will not exclude pages that include other dates (which we usually would not want to do.) But if we did want to do that, we could exclude any date by typing -DATE, such as -1840 after our other terms.

#### 6. Search for Terms Near Each Other

One of the most frustrating things about searching for ancestors in Google is that, while the engine will search an entire page for your terms, your terms may not have any association to each other. As mentioned early on in this article, that can cause major problems for genealogists since many pages include long lists of dates and names. It is entirely possible, for example, to find the exact names, dates and other details you're looking for — but not in relation to each other in any way. For instance, our searches for James Wilcox and 1837 turned up pages that include James Wilcox and the date 1837, but that date was often applied to other people on the page.

However, there is a way to ask Google to find terms near each other! Enter AROUND(1) between terms to do this. An example would be: "James Wilcox" AROUND(10) 1837. That means we want Google to look for pages where the exact name James Wilcox appears within 10 words of the date 1837. You can change the modifying number to anything you want ("James Wilcox" AROUND(3) 1837 or "James Wilcox AROUND(1) Mahala) a lower number means a closer association and thus, usually, fewer results. We can also apply this to multiple terms (Example: "Wilcox, James" AROUND(10) Mahala AROUND(5) 1837). You will be blown away by how much this helps you find more relevant results.

We hope these "secret" tips help you in your Google genealogy searches! Don't forget to combine

them to maximize your results. And, when you're done trying these out, check out our Google Image Search for Genealogy help article [from the 'Out on a Limb' Dodge/Jefferson Counties Genealogical Society Newsletter] for more tips.

Note: Sometimes when you apply these operators, especially if you do so several times in a row, Google may check to make sure you're a real person and not a computer by transferring you to a captcha verification page. Don't worry, just type in the characters and proceed — and try not to get too excited that you're geeky enough to be considered a computer by Google.

#### REMINDERS

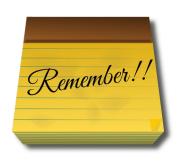

free picture from pixabay.com/users/openclipart-vectors-30363

The Family Search Center
9600 West Grange Avenue, Hales Corners
(formerly known as The Family History Center)

The Family Search Center Library has expanded it service! The library is now open on Tuesdays, Thursdays, and Saturdays.

Tuesday hours: 8:30AM - 3:30PM and

6:30PM - 9:00PM

Wednesday hours: 8:30AM – NOON Thursday hours: 8:30AM – 3:30PM and

6:30PM - 9:00PM

Saturday hours: 10:00AM - 1:00PM

The library is in a different room now. Enter at the main doors facing West Grange Avenue and follow the signs to the library. The new room is much smaller than the old room, but is still functional.

On Thursday evenings, Bob Heck and Randy Ray are the volunteers on duty who will assist you in your research.

There are numerous portal systems available for free use at the center, some of which you may not have tried from home because they come with a cost but could be of use for your research.

Ancestry, Fold3, Newspapers.com among others that charge, are available free at the center. If you need help with your research, this is the place to go.

## **UPCOMING MPAFUG PROGRAMS**

## **April 10, 2024**

GENSMARTS – A low-cost research accessory - or - Useful Hints to Expand Your Database *(Bob Miller)* 

German Research (Bob Heck)

## May 8, 2024

Telling Your Story (Judy Rockwell)

Allen County Public Library (Randy Ray)

### June 12, 2024

Why You Can't Find Records on Ancestry (Randy Ray)

Deep Story from My Dad's Letters (Bob Miller)

#### July 10, 2024

BYU: Resources Online (Bob Heck)

Webinars for Genealogists (Randy Ray)

## August 14, 2024

Memories and Family Search (Bob Tatalovich)

Working on second presentation ...

## **September 11, 2024**

Organizing Genealogical Artifacts (Debbie Bluett)

Updates to Find A Grave (*Randy Ray*)

#### October 9, 2024

Polish Research (Bob Tatalovich)

Working on second presentation ...

#### **November 13, 2024**

Entire Night of Show and Tell Night

## No Meeting in December

If you would like to make a presentation or have a suggestion for a meeting topic, please contact Bob Heck at: bobheckmpafug@gmail.com.

## **About This Newsletter**

This newsletter is the official monthly publication of the Milwaukee PAF Users Group. All rights are reserved. No articles herein may be reproduced for profit or commercial gain without the express written consent of the Publisher or the Milwaukee PAF Users Group. Other PAF Users Groups may republish articles freely, but must include credit to the authors and *for* the Milwaukee PAF Users Group Newsletter.

Members interested in submitting articles may email them to <a href="mailto:bobbeckmpafug@gmail.com">bobbeckmpafug@gmail.com</a>. The MPAFUG publisher will determine if an article will be used in this newsletter. Articles will be used as space permits.

NO COPYRIGHTED ARTICLES may be submitted without express permission of the author and publisher. Articles should be submitted by the 1<sup>st</sup> Wednesday to be considered for inclusion in that same month. Credit will be given for your article.

#### **MPAFUG KEY INFORMATION**

#### STEERING COMMITTEE MEMBERS

Sam Colon: Louise Stack: 414-327-2133 414-581-3978 kilostack@att.net

Bob Heck: Bob Tatalovich: 414-421-7143 414-897-8280

bobheckmpafug@gmail.com bobt3725@gmail.com

Randy Ray: Cheryl Sarasin
262-674-4756 414-758-1204
rayr4989@gmail.com cheryld@wi.rr.com

Debbie Bluett John Canapa Steve Gulgowski Bob Miller Jane Orne Questions about MPAFUG?
Write, call or email:
MPAFUG c/o Bob Heck
4910 Steeple Dr.
Greendale, WI 53129
414-421-7143
bobheckmpafug@gmail.com

Steering committee meetings are held on the third Wednesday of the month except in December. The meetings have historically been held at the Family Search Center located at 9600 W. Grange Ave, Hales Corners, WI; however, the meetings are currently being held via Zoom. The Steering Committee is an informal group of members who get together to plan the general agendas for future meetings. All MPAFUG members are welcome to attend.

#### **MEMBERSHIP INFORMATION**

Membership in MPAFUG is open to anyone interested in learning more about computer genealogy. Membership is usually \$12 per calendar year for an individual or family.

For 2024 <u>NEW</u> memberships: Please send a check for \$12.00 made payable to MPAFUG to:

> Deborah A. Bluett MPAFUG Treasurer PO Box 229 Delavan, WI 53115-0229

Please include with your check, your Name, Mailing Address, email Address and Phone Number.

## OUR WEB PAGE: http://mpafug.org

We invite you to visit our web page and even print a copy of this and the previous month's newsletter. We also have a surname section where you can see who else is working on your family line. Members of MPAFUG have access to a members-only web page which contains past newsletters and handouts from our meetings.